# **Smart Proxy - Support #18542**

# **SmartProxy just not work (Requested url was not found instead of sinatra hello world) - Windows**

02/16/2017 12:01 PM - Atasian van Endern

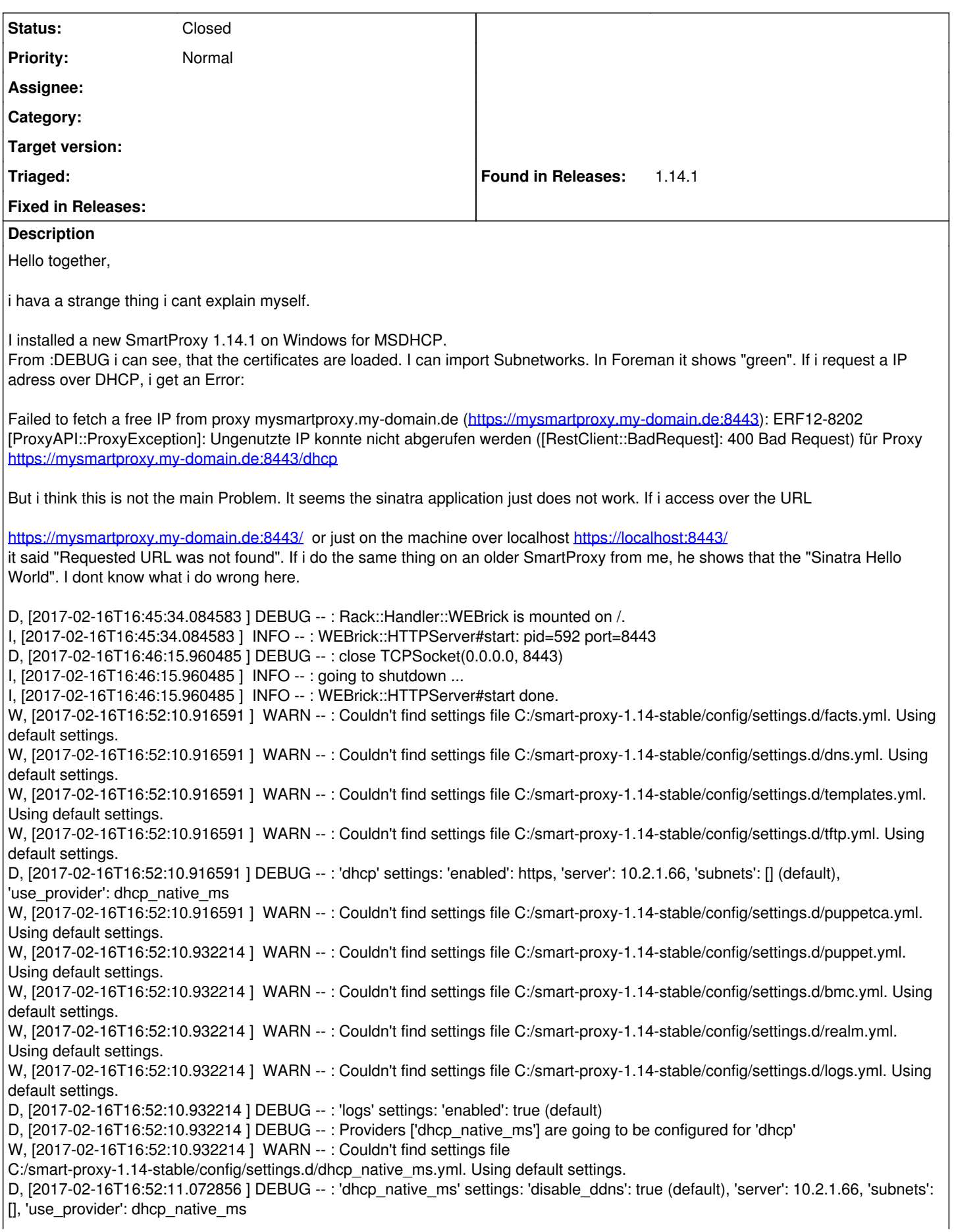

I, [2017-02-16T16:52:11.072856 ] INFO -- : Successfully initialized 'foreman\_proxy' I, [2017-02-16T16:52:11.072856 ] INFO -- : Successfully initialized 'dhcp\_native\_ms' I, [2017-02-16T16:52:11.072856 ] INFO -- : Successfully initialized 'dhcp' D, [2017-02-16T16:52:11.072856 ] DEBUG -- : Log buffer API initialized, available capacity: 2000/1000 I, [2017-02-16T16:52:11.072856 ] INFO -- : Successfully initialized 'logs' I, [2017-02-16T16:52:11.088472 ] INFO -- : WEBrick 1.3.1 I, [2017-02-16T16:52:11.088472 ] INFO -- : ruby 2.3.3 (2016-11-21) [x64-mingw32] I, [2017-02-16T16:52:16.026233 ] INFO -- : \*If access over a URL. It said this: \* D, [2017-02-16T17:16:18.659037 ] DEBUG -- : Rack::Handler::WEBrick is invoked. I, [2017-02-16T17:16:18.659037 ] INFO -- : 127.0.0.1 - - [16/Feb/2017 17:16:18] "GET /favicon.ico HTTP/1.1" 404 27 0.0000 D, [2017-02-16T17:16:18.690316 ] DEBUG -- : Rack::Handler::WEBrick is invoked. I, [2017-02-16T17:16:18.690316 ] INFO -- : 127.0.0.1 - - [16/Feb/2017 17:16:18] "GET /favicon.ico HTTP/1.1" 404 27 0.0000 D, [2017-02-16T17:16:41.376236 ] DEBUG -- : close: 127.0.0.1:56442 D, [2017-02-16T17:24:14.159596 ] DEBUG -- : accept: 10.2.3.8:58133 D, [2017-02-16T17:24:14.175177 ] DEBUG -- : Rack::Handler::WEBrick is invoked. I, [2017-02-16T17:24:14.175177 ] INFO -- : 10.2.3.8 - - [16/Feb/2017 17:24:14] "GET / HTTP/1.1" 404 27 0.0000 **If i request a IP Adress, it said this** D, [2017-02-16T17:47:21.361719 ] DEBUG -- : close: 10.2.3.8:58351 D, [2017-02-16T17:55:28.929533 ] DEBUG -- : accept: 10.2.0.71:56458 D, [2017-02-16T17:55:28.929533 ] DEBUG -- : Rack::Handler::WEBrick is invoked. D, [2017-02-16T17:55:28.929533 ] DEBUG -- : verifying remote client 10.2.0.71 against trusted\_hosts ["puppetmaster.my-domain.de"] E, [2017-02-16T17:55:28.960742 ] ERROR -- : Error looking up a free ip address in subnet 10.2.0.0. Unknown error '1745' D, [2017-02-16T17:55:28.960742 ] DEBUG -- : Error looking up a free ip address in subnet 10.2.0.0. Unknown error '1745' (DhcpsApi::Error) C:/Ruby23-x64/lib/ruby/gems/2.3.0/gems/dhcpsapi-0.0.11/lib/dhcpsapi/misc.rb:30:in `get\_free\_ip\_address' C:/smart-proxy-1.14-stable/modules/dhcp\_native\_ms/dhcp\_native\_ms\_main.rb:78:in `unused\_ip' C:/smart-proxy-1.14-stable/modules/dhcp/dhcp\_api.rb:59:in `block in <class:DhcpApi>' C:/Ruby23-x64/lib/ruby/gems/2.3.0/gems/sinatra-1.4.8/lib/sinatra/base.rb:1611:in `call' C:/Ruby23-x64/lib/ruby/gems/2.3.0/gems/sinatra-1.4.8/lib/sinatra/base.rb:1611:in `block in compile!' C:/Ruby23-x64/lib/ruby/gems/2.3.0/gems/sinatra-1.4.8/lib/sinatra/base.rb:975:in `block (3 levels) in route!' C:/Ruby23-x64/lib/ruby/gems/2.3.0/gems/sinatra-1.4.8/lib/sinatra/base.rb:994:in `route\_eval' C:/Ruby23-x64/lib/ruby/gems/2.3.0/gems/sinatra-1.4.8/lib/sinatra/base.rb:975:in `block (2 levels) in route!' C:/Ruby23-x64/lib/ruby/gems/2.3.0/gems/sinatra-1.4.8/lib/sinatra/base.rb:1015:in `block in process\_route' C:/Ruby23-x64/lib/ruby/gems/2.3.0/gems/sinatra-1.4.8/lib/sinatra/base.rb:1013:in `catch' C:/Ruby23-x64/lib/ruby/gems/2.3.0/gems/sinatra-1.4.8/lib/sinatra/base.rb:1013:in `process\_route' C:/Ruby23-x64/lib/ruby/gems/2.3.0/gems/sinatra-1.4.8/lib/sinatra/base.rb:973:in `block in route!' C:/Ruby23-x64/lib/ruby/gems/2.3.0/gems/sinatra-1.4.8/lib/sinatra/base.rb:972:in `each' C:/Ruby23-x64/lib/ruby/gems/2.3.0/gems/sinatra-1.4.8/lib/sinatra/base.rb:972:in `route!' C:/Ruby23-x64/lib/ruby/gems/2.3.0/gems/sinatra-1.4.8/lib/sinatra/base.rb:1085:in `block in dispatch!' C:/Ruby23-x64/lib/ruby/gems/2.3.0/gems/sinatra-1.4.8/lib/sinatra/base.rb:1067:in `block in invoke' C:/Ruby23-x64/lib/ruby/gems/2.3.0/gems/sinatra-1.4.8/lib/sinatra/base.rb:1067:in `catch' C:/Ruby23-x64/lib/ruby/gems/2.3.0/gems/sinatra-1.4.8/lib/sinatra/base.rb:1067:in `invoke' C:/Ruby23-x64/lib/ruby/gems/2.3.0/gems/sinatra-1.4.8/lib/sinatra/base.rb:1082:in `dispatch!' C:/Ruby23-x64/lib/ruby/gems/2.3.0/gems/sinatra-1.4.8/lib/sinatra/base.rb:907:in `block in call!' C:/Ruby23-x64/lib/ruby/gems/2.3.0/gems/sinatra-1.4.8/lib/sinatra/base.rb:1067:in `block in invoke' C:/Ruby23-x64/lib/ruby/gems/2.3.0/gems/sinatra-1.4.8/lib/sinatra/base.rb:1067:in `catch' C:/Ruby23-x64/lib/ruby/gems/2.3.0/gems/sinatra-1.4.8/lib/sinatra/base.rb:1067:in `invoke' C:/Ruby23-x64/lib/ruby/gems/2.3.0/gems/sinatra-1.4.8/lib/sinatra/base.rb:907:in `call!' C:/Ruby23-x64/lib/ruby/gems/2.3.0/gems/sinatra-1.4.8/lib/sinatra/base.rb:895:in `call' C:/Ruby23-x64/lib/ruby/gems/2.3.0/gems/rack-1.5.5/lib/rack/methodoverride.rb:21:in `call' C:/Ruby23-x64/lib/ruby/gems/2.3.0/gems/rack-1.5.5/lib/rack/commonlogger.rb:33:in `call' C:/Ruby23-x64/lib/ruby/gems/2.3.0/gems/sinatra-1.4.8/lib/sinatra/base.rb:219:in `call' C:/smart-proxy-1.14-stable/lib/proxy/log.rb:109:in `call' C:/smart-proxy-1.14-stable/lib/proxy/request\_id\_middleware.rb:9:in `call' C:/Ruby23-x64/lib/ruby/gems/2.3.0/gems/rack-protection-1.5.3/lib/rack/protection/xss\_header.rb:18:in `call' C:/Ruby23-x64/lib/ruby/gems/2.3.0/gems/rack-protection-1.5.3/lib/rack/protection/path\_traversal.rb:16:in `call' C:/Ruby23-x64/lib/ruby/gems/2.3.0/gems/rack-protection-1.5.3/lib/rack/protection/json\_csrf.rb:18:in `call' C:/Ruby23-x64/lib/ruby/gems/2.3.0/gems/rack-protection-1.5.3/lib/rack/protection/base.rb:49:in `call' C:/Ruby23-x64/lib/ruby/gems/2.3.0/gems/rack-protection-1.5.3/lib/rack/protection/base.rb:49:in `call'

C:/Ruby23-x64/lib/ruby/gems/2.3.0/gems/rack-protection-1.5.3/lib/rack/protection/frame\_options.rb:31:in `call' C:/Ruby23-x64/lib/ruby/gems/2.3.0/gems/rack-1.5.5/lib/rack/nulllogger.rb:9:in `call' C:/Ruby23-x64/lib/ruby/gems/2.3.0/gems/rack-1.5.5/lib/rack/head.rb:11:in `call' C:/Ruby23-x64/lib/ruby/gems/2.3.0/gems/sinatra-1.4.8/lib/sinatra/show\_exceptions.rb:25:in `call' C:/Ruby23-x64/lib/ruby/gems/2.3.0/gems/sinatra-1.4.8/lib/sinatra/base.rb:182:in `call' C:/Ruby23-x64/lib/ruby/gems/2.3.0/gems/sinatra-1.4.8/lib/sinatra/base.rb:2013:in `call' C:/Ruby23-x64/lib/ruby/gems/2.3.0/gems/sinatra-1.4.8/lib/sinatra/base.rb:1487:in `block in call' C:/Ruby23-x64/lib/ruby/gems/2.3.0/gems/sinatra-1.4.8/lib/sinatra/base.rb:1787:in `synchronize' C:/Ruby23-x64/lib/ruby/gems/2.3.0/gems/sinatra-1.4.8/lib/sinatra/base.rb:1487:in `call' C:/Ruby23-x64/lib/ruby/gems/2.3.0/gems/rack-1.5.5/lib/rack/builder.rb:138:in `call' C:/Ruby23-x64/lib/ruby/gems/2.3.0/gems/rack-1.5.5/lib/rack/urlmap.rb:65:in `block in call' C:/Ruby23-x64/lib/ruby/gems/2.3.0/gems/rack-1.5.5/lib/rack/urlmap.rb:50:in `each' C:/Ruby23-x64/lib/ruby/gems/2.3.0/gems/rack-1.5.5/lib/rack/urlmap.rb:50:in `call' C:/Ruby23-x64/lib/ruby/gems/2.3.0/gems/rack-1.5.5/lib/rack/builder.rb:138:in `call' C:/Ruby23-x64/lib/ruby/gems/2.3.0/gems/rack-1.5.5/lib/rack/handler/webrick.rb:60:in `service' C:/Ruby23-x64/lib/ruby/2.3.0/webrick/httpserver.rb:140:in `service' C:/Ruby23-x64/lib/ruby/2.3.0/webrick/httpserver.rb:96:in `run' C:/Ruby23-x64/lib/ruby/2.3.0/webrick/server.rb:296:in `block in start\_thread' I, [2017-02-16T17:55:28.960742 ] INFO -- : 10.2.0.71 - - [16/Feb/2017 17:55:28] "GET /dhcp/10.2.0.0/unused\_ip?from=10.2.2.0&to=10.2.12.255 HTTP/1.1" 400 75 0.0312 D, [2017-02-16T17:55:29.007638 ] DEBUG -- : close: 10.2.0.71:56458

Any suggestions of this?

## **History**

### **#1 - 02/16/2017 12:25 PM - Anonymous**

What version of Windows is smart-proxy deployed on? The minimal tested version is Windows Server 2008, for ip address suggestions to work you'll need Windows Server 2012.

It seems the sinatra application just does not work. If i access over the URL <https://mysmartproxy.my-domain.de:8443/>or just on the machine over localhost <https://localhost:8443/> it said "Requested URL was not found". If i do the same thing on an older SmartProxy from me, he shows that the "Sinatra Hello World". I dont know what i do wrong here.

You can access /version or /features, there are no other urls accessible at the root level.

## **#2 - 02/16/2017 01:17 PM - Atasian van Endern**

Hi Dmitri, first thanks for your fast reply ! :)

Dmitri Dolguikh wrote:

What version of Windows is smart-proxy deployed on? The minimal tested version is Windows Server 2008, for ip address suggestions to work you'll need Windows Server 2012.

I have a Server with Windows Server 2012 R2 and Smart Proxy 1.13 , everything works. A new Server with 2012 R2 and SmartProxy 1.14, it does not.

> It seems the sinatra application just does not work. If i access over the URL<https://mysmartproxy.my-domain.de:8443/>or just on the machine over localhost <https://localhost:8443/>

it said "Requested URL was not found". If i do the same thing on an older SmartProxy from me, he shows that the "Sinatra Hello World". I dont know what i do wrong here.

You can access /version or /features, there are no other urls accessible at the root level.

Sorry i think this information its right or i understand it wrong. If i request this URL from outside or local host, on my foreman SmartProxy 13.1 i get a Example Page from Sinatra. It looks exactly like this:

<https://www.safaribooksonline.com/library/view/sinatra-up-and/9781449306847/httpatomoreillycomsourceoreillyimages947225.png>

if access the url on my new SmartProxy 14.1, it show just "Requested URL was not found" in simple plain HTML. I try to install the SmartProxy tomorrow again, maybe i do something wrong. But i think this is the root of the problem. The Sinatra Application does not really running and the log said nothing.

### **#3 - 02/16/2017 01:26 PM - Anonymous**

if access the url on my new SmartProxy 14.1, it show just "Requested URL was not found" in simple plain HTML.

All html pages have been removed, the only accessible urls at the top level now are <https://localhost:8443/version> and [https://localhost:8443/features.](https://localhost:8443/features)

Is dhcp service running on the same machine as smart-proxy? If not, on what version of Windows server is dhcp service running?

#### **#4 - 02/16/2017 01:52 PM - Atasian van Endern**

Dmitri Dolguikh wrote:

if access the url on my new SmartProxy 14.1, it show just "Requested URL was not found" in simple plain HTML.

All html pages have been removed, the only accessible urls at the top level now are<https://localhost:8443/version> and [https://localhost:8443/features.](https://localhost:8443/features)

Is dhcp service running on the same machine as smart-proxy? If not, on what version of Windows server is dhcp service running?

Oh ok good to to know. Thank you for this information. I will try to access the new URLS tomorrow when iam at work again and i will report what it looks like.

My Infrastructure is this:

DHCP Server: - running Windows Server 2008

SmartProxy 14.1 Server:

- running Windows Server 2012 R2
- installed DHCP Server Role for netsh commands
- disabled DHCP Server Service, because i just need the commands
- The DHCP Server is configured in the dhcp.yml

#### SmartProxy 13.1 Server

- running Windows Server 2012 R2
- installed DHCP Server Role for netsh commands
- disabled DHCP Server Service
- The DHCP Server is configured in the dhcp.yml

did i use a unsupported constellation?

best regards :) !

#### **#5 - 02/16/2017 02:00 PM - Anonymous**

Ip address suggestions are not available for dhcp service running on Windows server versions prior to 2012. If you require this functionality, you'll need to run dhcp service on Windows Server 2012.

installed DHCP Server Role for netsh commands

You need the account that smart-proxy runs under to have DHCP Server role, but netsh is no longer being used. Starting with version 1.14 smart-proxy relies on native MS dhcps api.

# **#6 - 02/16/2017 02:14 PM - Atasian van Endern**

Dmitri Dolguikh wrote:

Ip address suggestions are not available for dhcp service running on Windows server versions prior to 2012. If you require this functionality, you'll need to run dhcp service on Windows Server 2012.

installed DHCP Server Role for netsh commands

You need the account that smart-proxy runs under to have DHCP Server role, but netsh is no longer being used. Starting with version 1.14 smart-proxy relies on native MS dhcps api.

Thank you. That explains a lot and i did not expect this. I will trigger the migration to a newer DHCP Server. Its a other Team so i have to wait :) !

Did it make a difference for SmartProxy, if we will use Windows Server 2012R2 or Windows Server 2016 as a DHCP Server? Is 2016 alredy supported?

# **#7 - 02/16/2017 02:34 PM - Anonymous**

Did it make a difference for SmartProxy, if we will use Windows Server 2012R2 or Windows Server 2016 as a DHCP Server? Is 2016 alredy supported?

I don't know if anyone runs smart-proxy on Windows Server 2016 or interfaces with dhcp service running on it. This said, it should work. If you decide to give it a try, I would appreciate if you let us know about the results (here, or on the mailing list).

I'm going to close this bug, please open a new one if you encounter other issues with smart-proxy.

## **#8 - 02/16/2017 02:34 PM - Anonymous**

*- Status changed from New to Closed*

# **#9 - 02/17/2017 03:04 AM - Dominic Cleal**

*- Tracker changed from Bug to Support*